#### Informationen zu IServ

Liebe Eltern,

digitale Kommunikation, der Austausch von Informationen und Daten in Netzwerken und die Nutzung von Computern (PCs, Smartphones, Tablets usw.) gehören heute selbstverständlich zu unserem Alltag. Wir möchten Sie mit diesem Schreiben über die Einführung der Kommunikationsplattform IServ an unserer Schule informieren.

Zudem möchten wir Ihnen neben den allgemeinen Informationen auch eine kurze Anleitung für den Eltern- und Kinderaccount bei IServ geben.

### Der schulische Auftrag

Wir als Schule haben – wie Sie als Eltern – den Auftrag,

- Kindern und Jugendlichen die Nutzung dieser Technologien zu erklären,
- den sicheren Umgang durch praktische Nutzung zu fördern,
- auf Risiken und Gefahren hinzuweisen,
- Sensibilität im Umgang mit eigenen und fremden Daten zu schulen,
- insgesamt verantwortungsbewusstes Handeln auch im Internet zu fördern und
- die Rechte anderer zu achten und zu schützen.

Der sensible Umgang mit privaten Daten ist heutzutage aktueller denn je. Umso wichtiger ist es für die Schule, Kommunikation und Datenaustausch innerhalb eines eigenen Netzwerkes anzubieten – und nicht über kommerzielle Server von Dropbox, Google, Microsoft, Apple, Facebook usw.

#### Der Schulserver – ein geschützter Raum

Aus diesen Gründen hat sich unsere Schule – wie viele andere Schulen – für die Einführung des Schulserversystems IServ (www.iserv.eu) entschieden. Auch unser Schulträger befürwortet diese Entscheidung, begleitet die Einführungsphase und wird uns zukünftig im laufenden Betrieb des Systems unterstützen.

IServ ist eine Kommunikationsplattform, die der datengeschützten Kommunikation verschiedener Gruppen dient.

Lehrkräfte, Schüler und Schülerinnen und Eltern können die Kommunikations- und Datentransfermöglichkeiten unter IServ mit einem individuellen Benutzerzugang (Account) sowohl über die PCs in ihrem Schulnetzwerk als auch von jedem beliebigen Computer mit Internetzugang außerhalb der Schule nutzen.

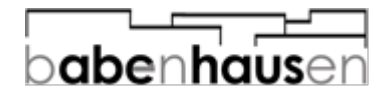

#### E-Mail, Internet und Ansprechpartner

Die Teilhabe an unserem Netzwerk bietet Ihrem Kind die Chance, den Umgang mit Internet und E-Mail in einem geschützten, schulinternen Rahmen zu erlernen. Jedes Kind erhält von uns zu diesem Zweck eine werbefreie E-Mail-Adresse vom Typ *[vorname.nachname@babenhausen.schule](mailto:vorname.nachname@babenhausen.schule)*. Diese E-Mail-Adresse darf nur für schulische Zwecke verwendet werden.

Um einen Missbrauch von Medien auszuschließen, wird das Nutzerverhalten der Schülerinnen und Schüler protokolliert. Dies geschieht nicht, um von Seiten der Schule Daten der Schülerinnen und Schüler "auszuspionieren", sondern um bei einem begründeten Verdacht des Missbrauchs durch eine Überprüfung eine zweifelsfreie Klärung zu ermöglichen. Bei einem erwiesenen Fehlverhalten kann das Nutzerkonto von Schülerinnen und Schülern gesperrt werden. Damit ist die Nutzung von IServ auf schulischen und privaten Geräten nicht mehr möglich.

Bitte sprechen sie mit Ihrem Kind – genauso wie wir es in der Schule tun – noch einmal über die Wichtigkeit der Privatsphäre im Internet. Persönliche Daten wie Adressen (auch E-Mail-Adressen), Passwörter, Telefonnummern, Fotos usw. sollten nicht bedenkenlos weitergegeben werden. Lassen Sie sich dazu gerne von uns beraten. In diesem Fall oder wenn Sie noch nähere Informationen wünschen, wenden Sie sich bitte an:

- Unsere Administratorinnen: Frau Welscher (Frau Budewig)
- Unsere Schulleitung: Frau Meier

#### Unser weiteres Vorgehen

Die IServ-Nutzerordnung wurde am 06.11.2023 durch die Schulkonferenz bestätigt. Unsere Lehrkräfte wurden bereits in die Benutzung des neuen Schulserversystems eingeführt.

*Für Ihre Kinder*: Ihre Kinder erhalten einen IServ Account. Mit dem Zugangsnamen und dem individuell gesetzten Passwort können Ihre Kinder an den Laptops in der Schule arbeiten, Dateien in ihrem Bereich abspeichern oder ggf. an Videokonferenzen teilnehmen. Wir werden die Nutzung von IServ zunächst in den Jahrgängen 3/4 besprechen und an den Laptops einüben. Im Jahrgang 1/2 werden die Zugangsdaten von IServ vorerst nicht in der Schule benötigt. Dennoch ist es notwendig, dass sich alle Schüler\*innen mit Ihnen gemeinsam über den Internet-Browser angemeldet haben und Sie gemeinsam ein sicheres Passwort vergeben. Dazu liegt die Anleitung zur Anmeldung bei.

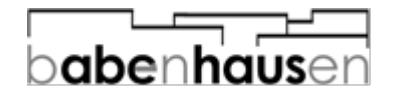

*Für Sie als Eltern*: E-Mails der Schule und von den Lehrkräften erreichen Sie ab dem 20.11.2023 ausschließlich über Ihren Eltern-IServ Account und nicht mehr über Ihre privaten E-Mail-Adressen. Bitte loggen Sie sich bis zum 20.11.2023 mit Hilfe des für Sie erstellten Elternbriefes bei IServ ein (diesen haben Ihre Kinder von den Klassenlehrerinnen erhalten). Auf Ihren Account können Sie dann z.B. auch per App zugreifen. Ein Speichern von Ihrem und dem Account Ihres Kindes ist in der App auch zeitgleich möglich. Sie finden viele Anleitungen zu IServ auch im Internet.

#### Ihre Einwilligung / Nutzerordnung

Die Nutzerordnung ist die vertragliche Basis für die Medienerziehung an der Schule und die Nutzung von IServ. In der Nutzerordnung werden die Rechte und Pflichten für die Nutzer beschrieben. Sie wird natürlich auch im Unterricht besprochen, damit den Schülerinnen und Schülern die Grundlage für das Arbeiten mit dem Computer in der Schule klar ist.

Außerdem erhalten Sie die Einwilligungserklärung zur Verwendung des Videokonferenztools und Sie erhalten die Einwilligungserklärung / Datenschutz-information, dass ihr Kind bei uns an der Schule IServ nutzen darf.

Die Teilnahme ist nicht verpflichtend. Wir empfehlen aber eine Zustimmung, denn IServ wird zukünftig mehr und mehr als gemeinsame Plattform genutzt. Die unterschriebenen Nutzungserklärungen können bei den Klassenlehrern abgegeben werden.

Alle Informationen zu IServ finden Sie auch auf unserer Schulhomepage.

Mit freundlichen Grüßen

Kathanna Meier

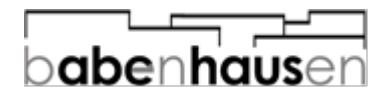

# Aktivierung des Schüleraccounts

Nutzen Sie zur ersten Anmeldung ein internetfähiges Gerät (PC, Laptop, Smartphone, Tablet) und einen Browser (z.B. Internet Explorer, Edge, Chrome, Firefox, Safari, Opera, ...).

Öffnen Sie im Browser in der Adresszeile:

## babenhausen.schule

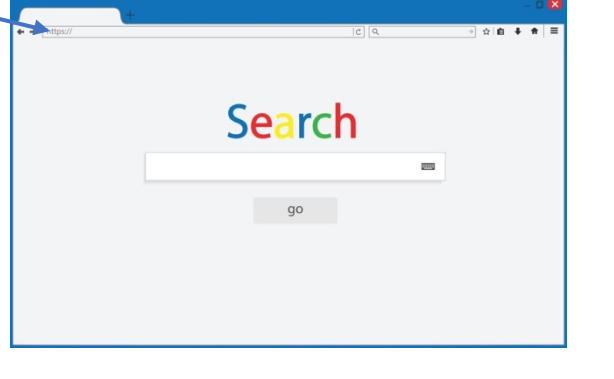

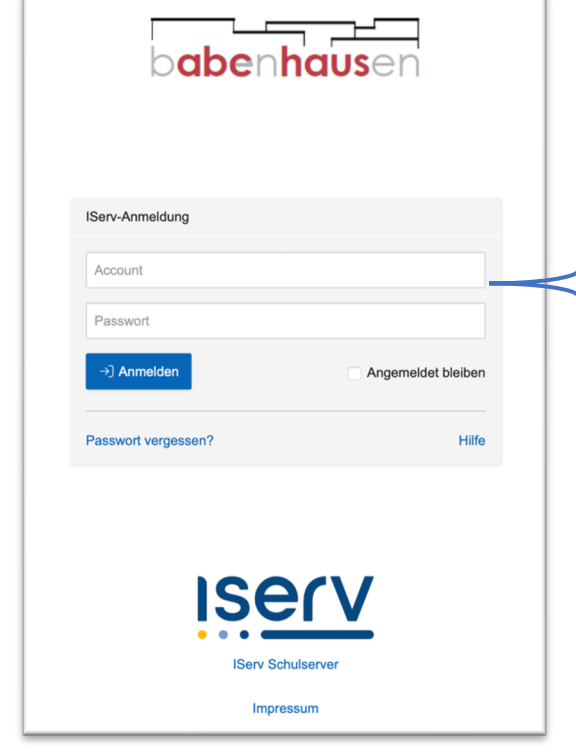

Geben Sie Ihre Nutzerkennung und das Initialpasswort ein. Diese lauten wie folgt:

vorname.nachname

TT.MM.JJJJ

Hinweis: Beim ersten Einloggen ist das Initialpasswort das Geburtsdatum Ihres Kindes. Ersetzen Sie also T, M und J mit der jeweiligen Ziffer. Wenn Sie von der Klassenlehrerin ein individuelles Passwort bekommen haben, nutzen Sie dieses.

Wenn Ihre Kinder zwei Vor- oder Nachnamen haben, müssen diese nach folgendem Schema eingegeben werden:

> vorname.nachname.nachname *oder* vorname-vorname.nachname

Sicheres Passwort: Wählen Sie ein Passwort mit 8-16 Zeichen, das sich Ihr Kind gut merken kann. z.B. mit dem Merksatz-Trick oder ein Haustier mit Zahlenkombination / Sonderzeichen

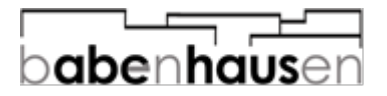

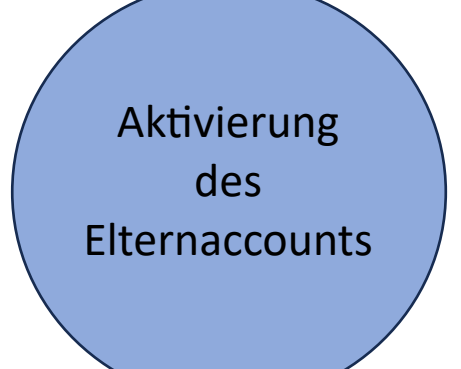

Aktivieren Sie Ihren Elternaccount mit Hilfe des Registrierungsbriefes. Sie können sich nun nach der Registrierung im Browser oder in der App einloggen.

Ihr Accountname ist Ihre E-Mail-Adresse.

Über Ihren Account erhalten Sie nun Elternbriefe. Eine E-Mail schreiben Sie wie gewohnt über Ihren privaten Account.

Mit der App geht das Einloggen später noch etwas einfacher. Wenn Sie zukünftig die App nutzen möchten, werden Sie beim ersten Starten der App zunächst nach der Adresse des Servers gefragt. Hier geben Sie wieder babenhausen.schule ein. Sie können auch mehrere Accounts unterschiedlicher Schulen hinzufügen.

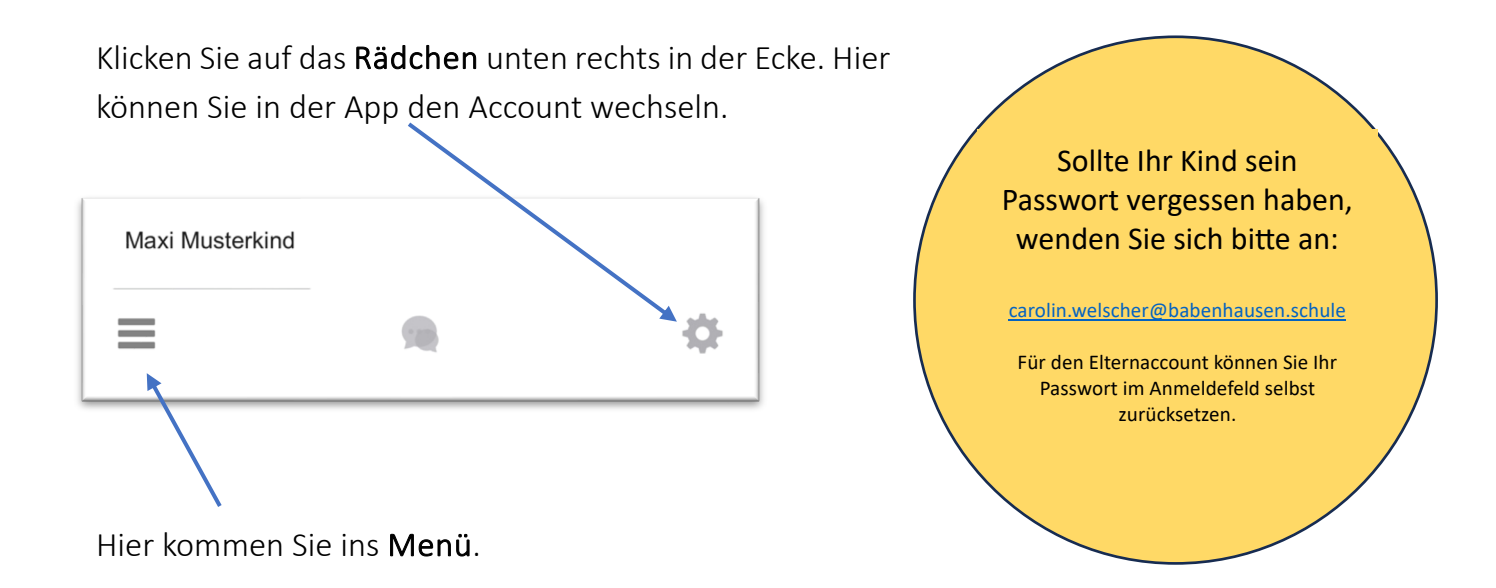

Quellennachweis (Bild): https://de.vecteezy.com/vektorkunst/3440388-browser-fenster-auf-transparentem-hintergrund-browser-suche (12.10.2023)

\_\_\_\_\_\_\_\_\_\_\_\_\_\_\_\_\_\_\_\_\_\_\_\_\_\_\_\_\_\_\_\_\_\_\_\_\_\_\_\_\_\_\_\_\_\_\_\_\_\_\_\_\_\_\_\_\_\_\_\_\_\_